# **Opis nowych funkcjonalności w programie**

# **1. Moduł Klienci – ustalanie daty przyjęcia w obrębie danego roku szkolnego;**

Dodano funkcjonalność pozwalającą wykazać datę przyjęcia petenta do poradni z poza roku szkolnego;

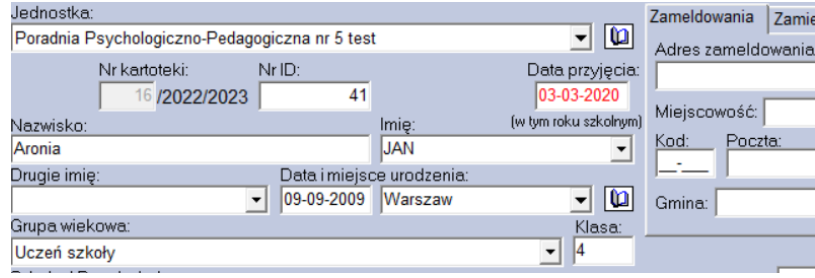

# **2. Moduł Wydruki - zapis danych do XML lista alfabetyczna klientów poradni;**

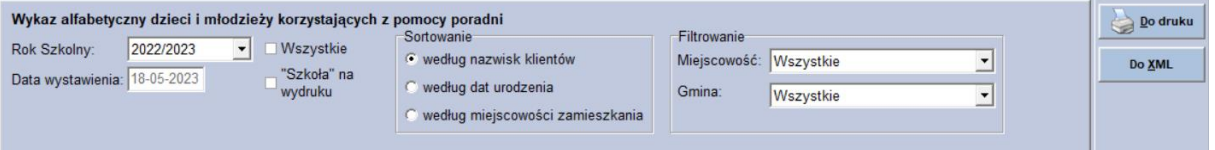

# **3. Moduł Rejestracja - ułatwienie zmiany godzin pracy;**

Dodano opcję przesuwania godzin pracy za pomocą krawędzi kafelka przy pomocy myszki.

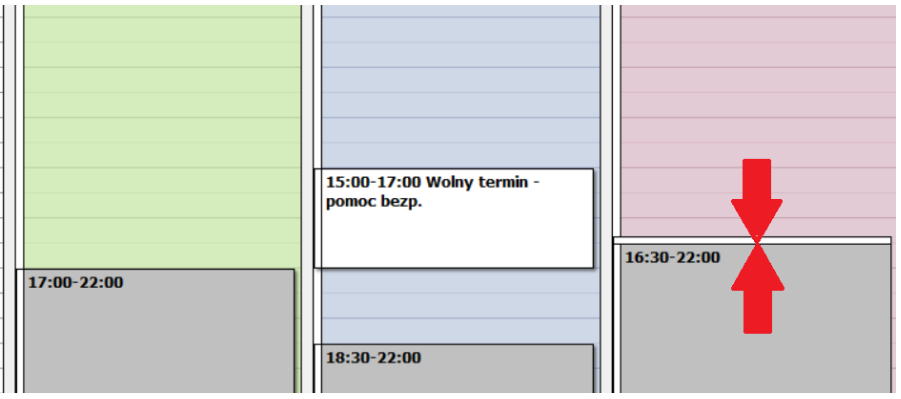

# **4. Edycja listy szkół nadanie uprawnień;**

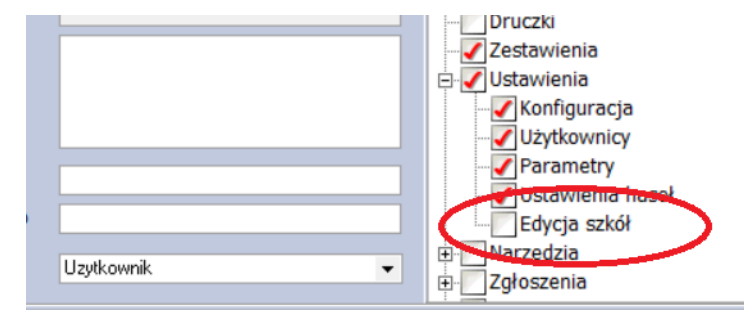

# **Poradnia 7.9.0** 27.04.2023

**5. Moduł Klienci - dodano nowe "badania inne" (PEP3 PL, ADOS-2);**

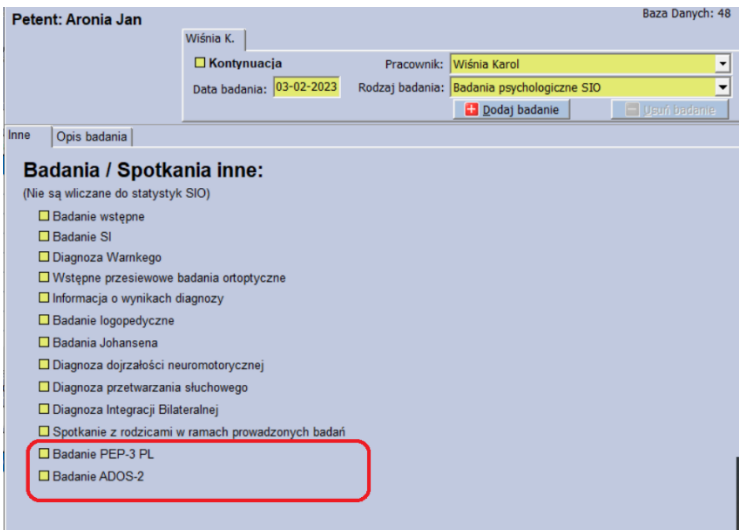

**6. Moduł Rejestracja - kafelek spotkań w ramach pomocy udzielanej nauczycielom, rodzicom, wychowawcom – dodana edycja notatki;**

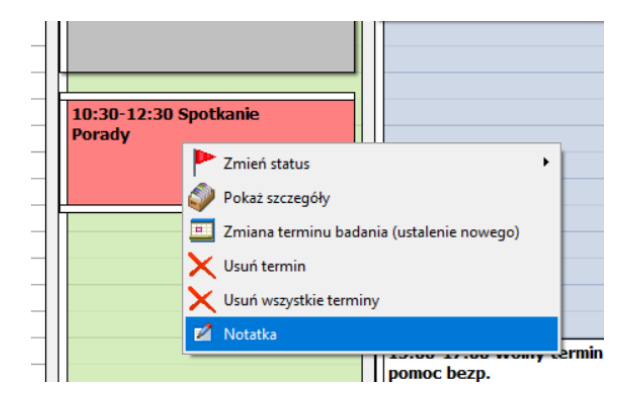

**7. Moduł Rejestracja – przycisk "Wolny termin" do specjalisty powiązana z planowaniem grafiku dostępności;**

Funkcjonalność związana jest z planowaniem grafiku dostępności pracownika. Pozwala na planowanie wolnych terminów bez powiązania ze spotkaniem i z petentem.

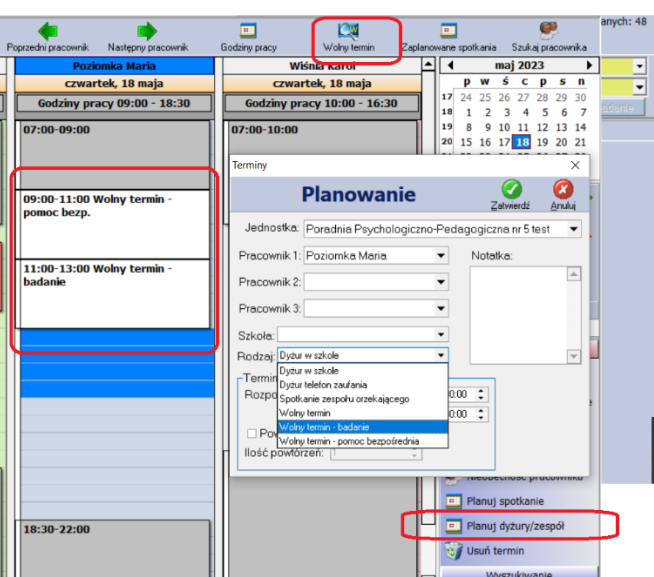

# **Poradnia 7.9.0** 27.04.2023

# **8. Moduł Rejestracja – dodanie funkcjonalności zmiany Wolnego terminu na Planowe spotkanie;**

Na podstawie ustalonych wolnych terminów możliwe jest planowanie spotkań na wyszukany, dogodny termin do danego specjalisty. Po wybraniu terminu na postawie menu pod prawym klawiszem myszy lub menu po prawej stronie można standardowo przypisywać rodzaje spotkań, klientów lub zgłoszeń.

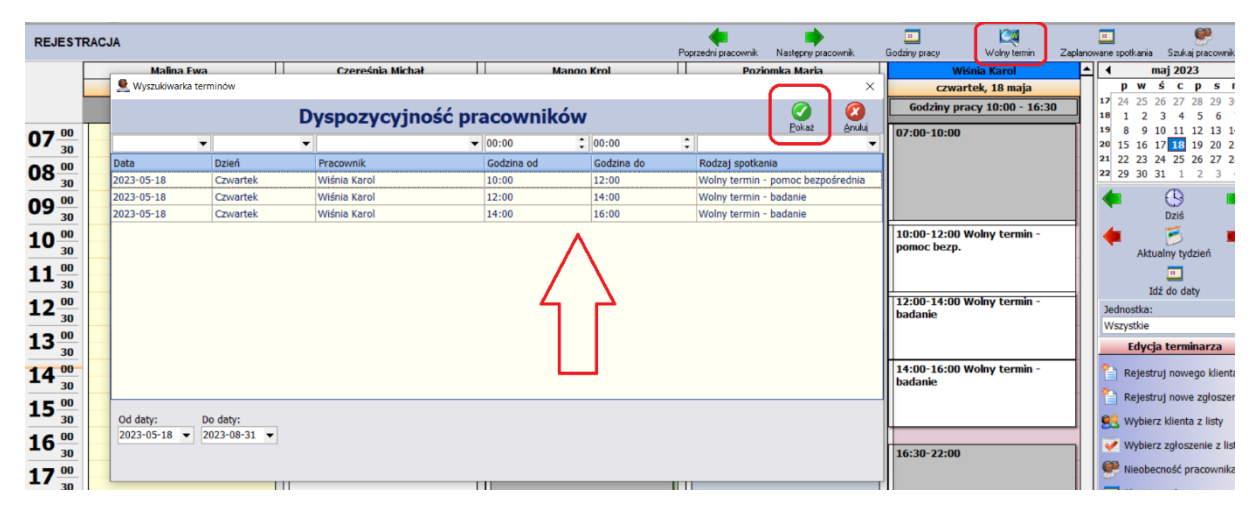

**9. Moduł Rejestracja rozróżnienie uprawnień ze względu na planowane spotkania lub dyżuru;**

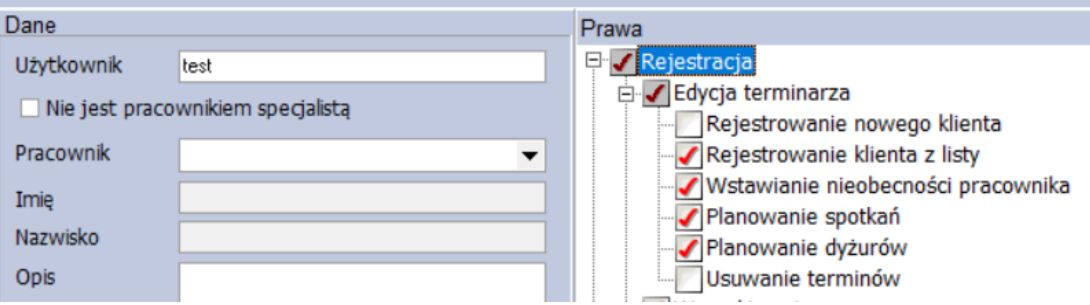

#### **10. Moduł Klienci – dodanie blokowania pól numeracji Kartoteki i ID petentów;**

Dodano parametry blokowania edycji pól numeracji Kartoteki i ID petentów, które umiejscowiono w menu **Ustawienia>>>Parametry >>>Ustawienia dodatkowe.**

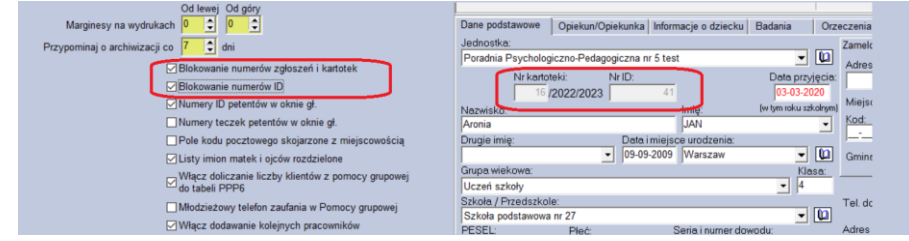

# **11. Moduł Rejestracja – dodanie opcji "Spotkanie online dla rodziców";**

Na potrzeby planowania spotkań w module Rejestracja dodano opcję on-line dla spotkań z rodzicami dziecka.

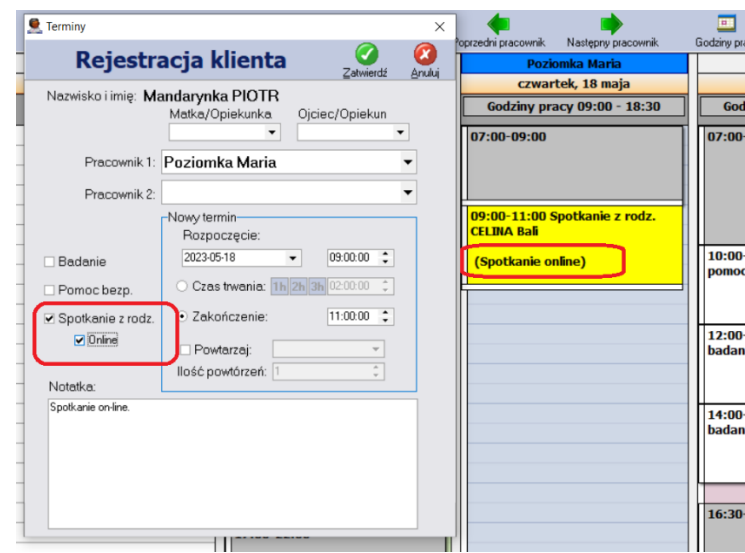

# **12. Potwierdzanie spotkania z rodzicami z wyborem wpisu do badań lub pomocy bezpośredniej dziecka;**

Ze względu na potrzebę zaznaczania spotkania z rodzicem dziecka (nie w ramach terapii rodziny) program rozróżnia spotkania przy badaniach i spotkania przy pomocy bezpośredniej. Spotkania w ramach "badań innych" są ewidencjonowanie w zakładce Badania u danego petenta zaś spotkania przy okazji pomocy bezpośredniej są ewidencjonowane w zakładce Pomoc bezpośrednia u danego klienta. Obecna aktualizacja ułatwia proces decyzyjny, do której zakładki u petenta chcemy wpisać potwierdzenie zdarzenia samego spotkania. Program po zmianie statusu na zrealizowane zadaje pytanie:

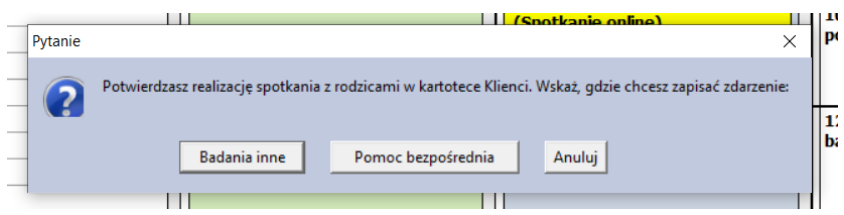

• Jeżeli wybierzemy "**Badanie inne**" to dopisze spotkanie do zakładki **Badania** gdzie można oznaczyć je jako "**Spotkanie z rodzicami w ramach prowadzonych badań dziecka**" – należy pamiętać o zaznaczeniu rodzaju spotkania "Badania inne",

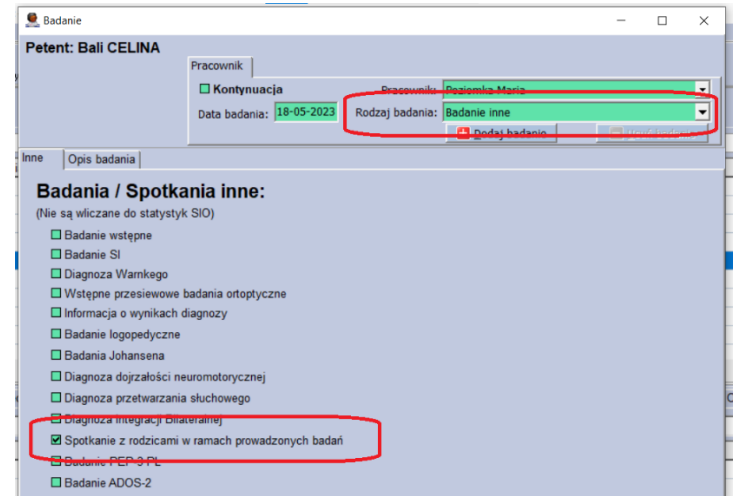

• Jeżeli wybierzemy "**Pomoc bezpośrednia**" to dopiszemy je w zakładce Pomoc bezpoś. gdzie można oznaczyć je jako spotkanie z rodzicami.

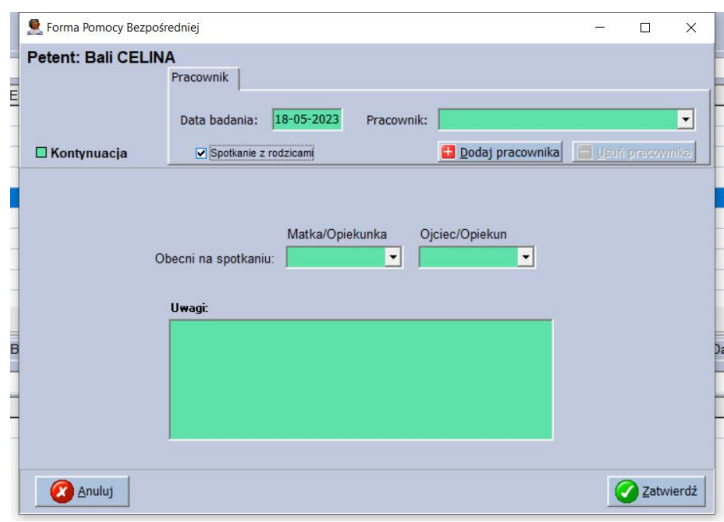

# **13. Moduł Rejestry – automatyczne generowanie druku na podstawie rejestru orzeczenia lub opinii;**

W poprzedniej wersji włączone zostało powiązanie dodawania orzeczeń lub opinii z zapytaniem o dodanie do rejestru. Obecnie dodano funkcjonalność zakładającą domyślne druki na orzeczenia lub opinie. W module rejestrów dodano przycisk generujący domyślny szablon w zakładce Druki dla danego petenta wraz z nadanym numerem.

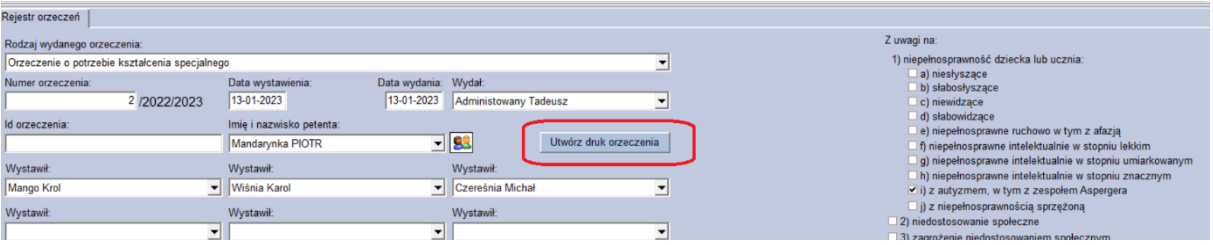

#### **14. Wymuszenie zmiany hasła użytkowania po zmianie przez administratora;**

Wprowadzone zostało wymuszenie zmiany hasła w sytuacji, gdy hasło użytkownika zostało zmienione/nadane przez administratora. Przy pierwszym logowaniu użytkownik zmuszony będzie podać pierwsze hasło i następnie dokonać jego zmiany na własne wg wytycznych siły haseł w danej jednostce.

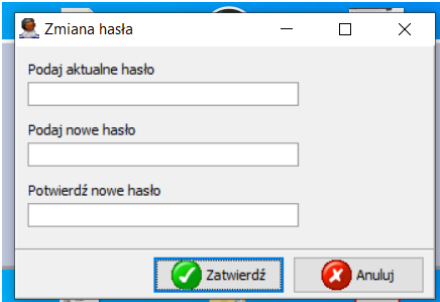

# **Poradnia 7.9.0** 27.04.2023

# **15. Moduł Rejestracja - urlop pracownika - modyfikacja kafelka na potrzeby dziennika;**

Zmiany dotyczą sposobu wyświetlania nieobecności w module rejestracja oraz wydruku w dzienniku pracownika. Zamieniono oznaczenie urlop całodniowy na kafelek z przedziałem godzin pracy przy zaznaczeniu urlop cały dzień.

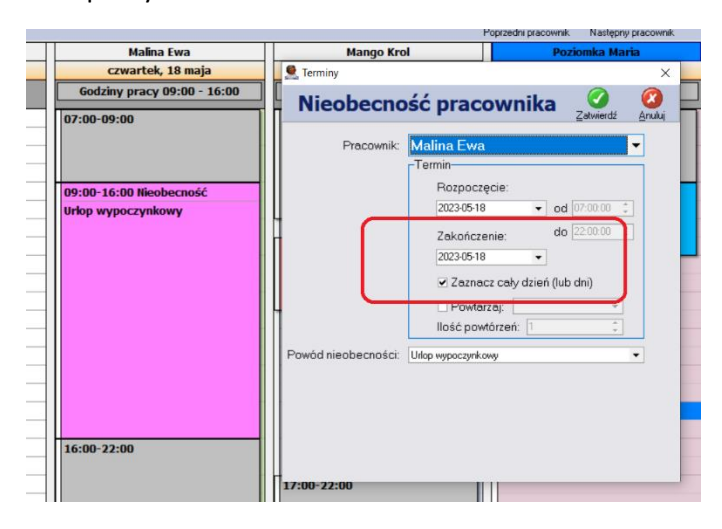

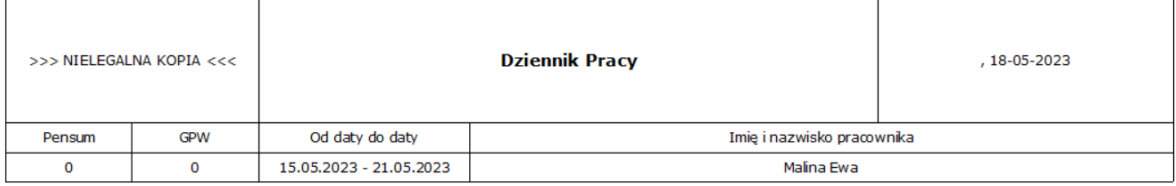

Czwartek 18.05.2023 Godziny pracy 09:00 - 16:00 Godzin: 0 Minut: 0

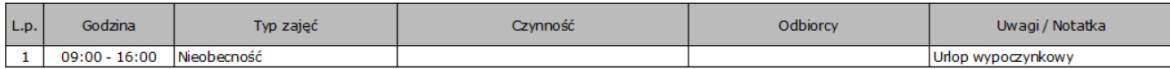